# **Работа над проектом: подготовка реферата по социальной информатике** Классная работа 13.05, 15.05, 20.05, 22.05

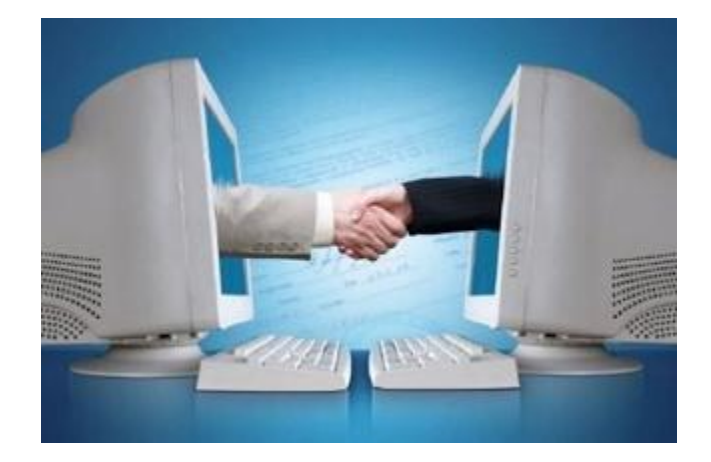

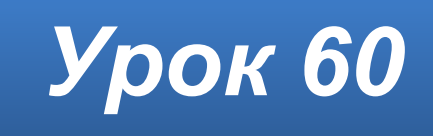

#### **Домашнее задание**

#### Работаем над рефератом.

Королева Лиза, Чиркун Юля – Информационные ресурсы §21 и интернет. Королева Яна, Лыс Дима – Информационное общество §22 и интернет. Лучанинова Ира, Черная Диана – Правовое регулирование в информационной сфере §23 и интернет.

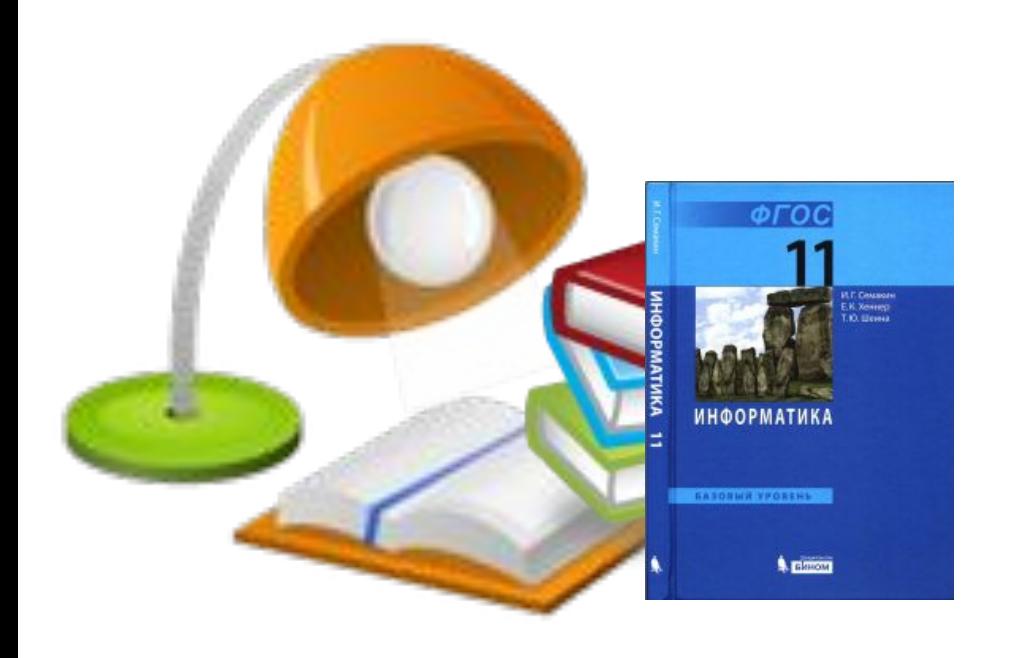

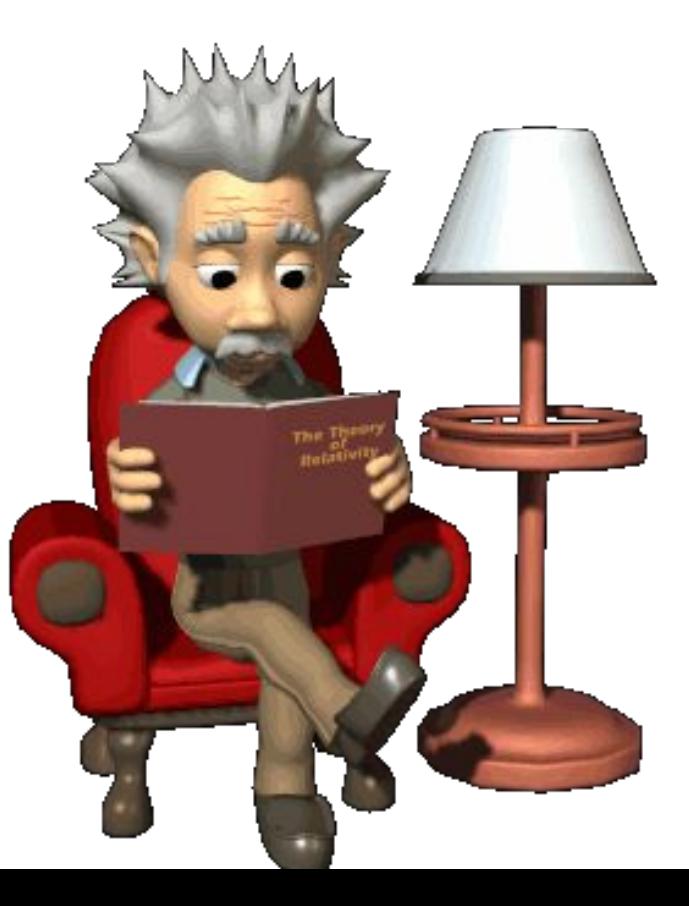

## **Задание**

- Подготовьте реферат на тему, **согласованную** с учителем. Работу выполнить в файле типа **Документ Microsoft Word** с именем **Фамилия – Тема реферата**.
- Сохраните файл в формате электронной публикации **PDF** c тем же именем **Фамилия – Тема реферата**.
- Сдать 2 файла (**.docх** и **.pdf**).
- Выполненную работу выслать на эл. Адрес учителя. **Внимание!** Реферат **не** печатать. Только опубликовать в файле **PDF**.

# **Структура реферата**

- Титульная страница
- Содержание
- Введение
- Основная часть (несколько разделов)
- Заключение
- Литература

# **Требования к оформлению реферата**

Реферат должен быть выполнен на одной стороне листов белой бумаги формата **А4** (210 х 297 мм).

**Размеры полей страницы** (не менее): правое — **10** мм; верхнее, нижнее, левое по **20** мм.

#### **Основной текст**:

Гарнитура — **Times New Roman**. Кегль (размер) — **14** пунктов. Цвет шрифта — **чёрный**. Отступ первой строки абзаца — 8-12 мм (4-5 символов), **одинаковый** по всему тексту. Интервал междустрочный — **полуторный**. Выравнивание абзаца — **по ширине**.

#### **Заголовки**

**Заголовки** разделов и подразделов следует размещать в отдельном абзаце без точки в конце, без подчёркивания. Не допускается оставлять заголовок без текста под ним на данной странице.

**Заголовки первого уровня** (разделов, содержания, введения, заключения, списка литературы, приложений) выравниваются по центру и выделяются прописными буквами. Интервал после заголовка — 6 пунктов.

**Заголовки других уровней** выравниваются по центру или по левому краю. Рекомендуемый интервал для заголовка второго уровня: перед заголовком — 12 пунктов, после — 6 пунктов.

#### **Титульная страница**

В **верхней части** титульной страницы пишется, в каком образовательном учреждении выполняется работа.

Далее буквами **увеличенного кегля** указывается тип («РЕФЕРАТ») и тема работы.

Ниже **в правой половине листа** информация о тех, кто выполнил и кто проверяет работу.

В **центре нижней части** титульного листа пишется название населённого пункта и год выполнения работы.

На **титульном** листе номер страницы **не** проставляют.

Основной кегль при оформлении титульного листа – **14**, но слово «**РЕФЕРАТ**» и **название темы** обычно набираются более **крупным**

### **Пример титульной страницы**

МУНИЦИПАЛЬНОЕ ОБЩЕОБРАЗОВАТЕЛЬНОЕ УЧРЕЖДЕНИЕ «ШКОЛА №6 С УГЛУБЛЕННЫМ ИЗУЧЕНИЕМ ОТДЕЛЬНЫХ ПРЕДМЕТОВ ГОРОДА ЯСИНОВАТАЯ»

#### **PEФEPAT**

на тему:

«Защите детей от информации, причиняющей вред их здоровью и развитию»

Выполнил: ученик 11-А класса

Иванов Руслан Владиславович

Принял: учитель информатики

Лысенко Сергей Борисович

ЯСИНОВАТАЯ 2019

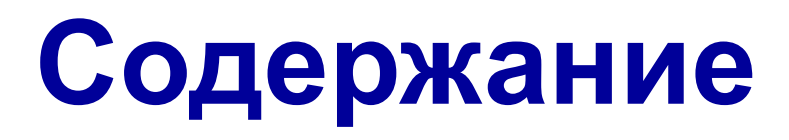

Содержание располагается на втором листе и включает в себя наименования всех частей (введения, глав и параграфов основной части, заключения, списка литературы и имеющихся приложений). В содержании не указывается только титульная страница и само содержание. Наименование каждого элемента прописывается полностью. К каждому из них указывается номер страницы в тексте. Пример:

#### **СОДЕРЖАНИЕ**

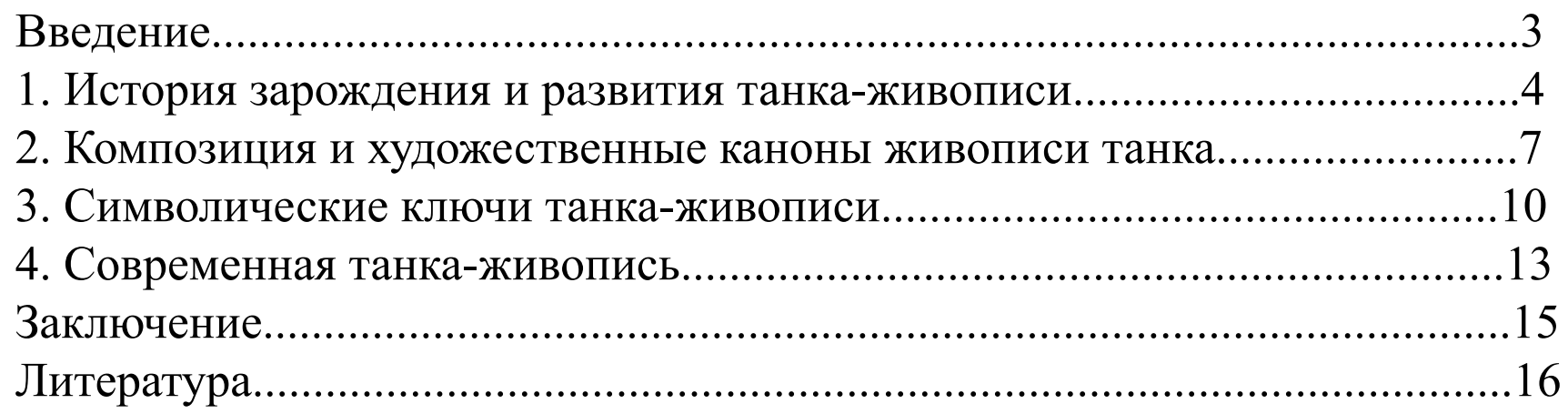

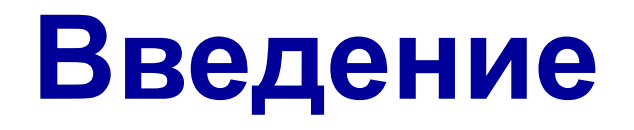

Введение открывает собой работу. Его задача обозначить проблему, ее актуальность и определить цель работы. Как правило, введение реферата не занимает более 1-2 страниц печатного текста (пропорционально объему работы, в небольших работах от 0,5 страницы).

Пример:

#### **ВВЕДЕНИЕ**

Живопись танка – древний вид религиозной живописи, распространенный…. На сегодняшний день в российской академической среде танка живопись слабо исследована…

Задача данного исследования обобщить основные сведения о…

#### **Основная часть**

Под основной частью реферата подразумевается сам текст исследования. В реферате основная часть должна состоять из нескольких пунктов исследования, общим числом не менее трех. Пункты не являются полноценными главами, а представляют собой скорее параграфы.

**Нумерация** параграфов осуществляется **арабскими цифрами**. Каждый параграф должен начинается **с новой страницы**.

Заголовки параграфов подлежат стилевому форматированию (стиль **Заголовок 1**). В формате этого стиля для абзаца устанавливается "**Выравнивание по центру**" и "**С новой страницы**", для шрифта – "**Все прописные**" (набирать их надо обычными буквами, тогда правильно будет построено оглавление).

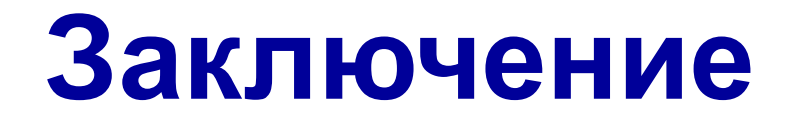

Заключение подводит итоги работы и раскрывает выводы, идеи, рекомендации.

По объему заключение реферата примерно соответствует введению.

#### **Литература**

По тексту реферата **в квадратных скобках**  указываются **ссылки** на литературные источники. Все источники оформляются с нового листа списком, нумерованным арабскими цифрами.

Каждый источник оформляется по правилам описания источников (**ГОСТ 7.1—2003**).

Ниже приведен образец списка источников:

#### **ЛИТЕРАТУРА**

1. Кокорев И. А., Рудович В. Н. Очерки стилей буддийской иконографии. – М.: Изобразительное искусство, 2002. – 342 с.

2. Лопатин М. В. Образы Будды и Бодхисаттв в мировой художественной культуре. – СПб.: Приор, 2011. – 149 с.

3. Адорно Т. В. К логике социальных наук // Вопр. философии. – 1992. – №10. – с. 76-86.

4. Рынок тренингов [Электронный ресурс] . – Режим доступа: http://nsk.adme.ru/news/2006/07/03/2121.html (дата обращения: 17.10.08).

# **Иллюстрации**

Все иллюстрации нумеруются и имеют название. Например:

Рис 1. Структура системы

Если иллюстрация взята от другого автора, то в **квадратных скобках** указывается **ссылка на литературный источник**.

#### **Окно выбора параметров страницы в Microsoft Word**

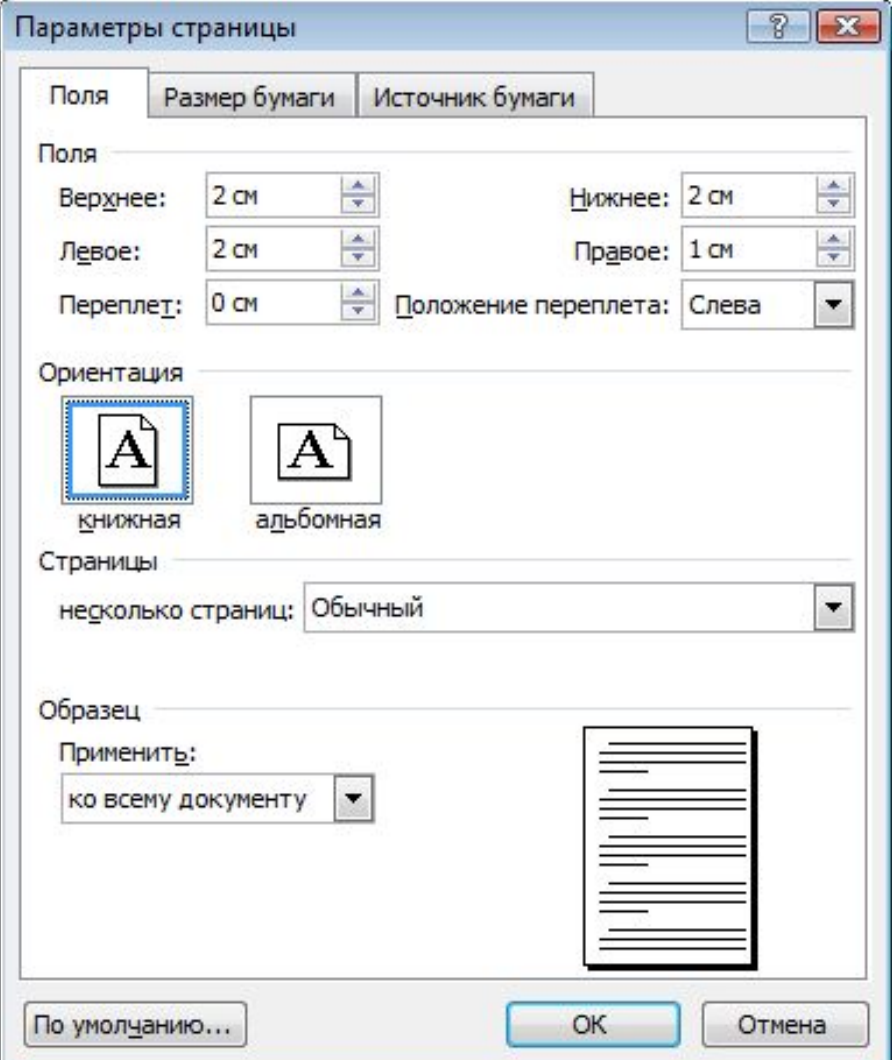

#### **Нумерация страниц**

Страницы следует нумеровать **арабскими** цифрами, соблюдая **сквозную нумерацию** по всему тексту (титульный лист и оглавление включают в общую нумерацию). На **титульном** листе номер **не** проставляют.

#### **Оглавление**

Чтобы построить содержание реферата используем инструмент **Оглавление**.

**Оглавление документа** – это перечень названий структурных частей документа, упорядоченных в соответствии с его иерархической схемой, с указанием соответствующих номеров страниц.

В оглавлении перечисляются все заголовки и номера страниц, на которых они находятся.

#### **Создание оглавления**

Для автоматического создания оглавления документа необходимо выполнить такой алгоритм:

1. Выполнить стилевое форматирование заголовков (стили Заголовок 1, Заголовок 2, …)

2. Установить курсор в том месте документа, где нужно разместить оглавление.

3. Выполнить

#### **Ссылки ► Оглавление ► Оглавление**.

4. Выбрать в списке встроенных образцов подходящий вариант оформления оглавления.

#### **Создание оглавления**

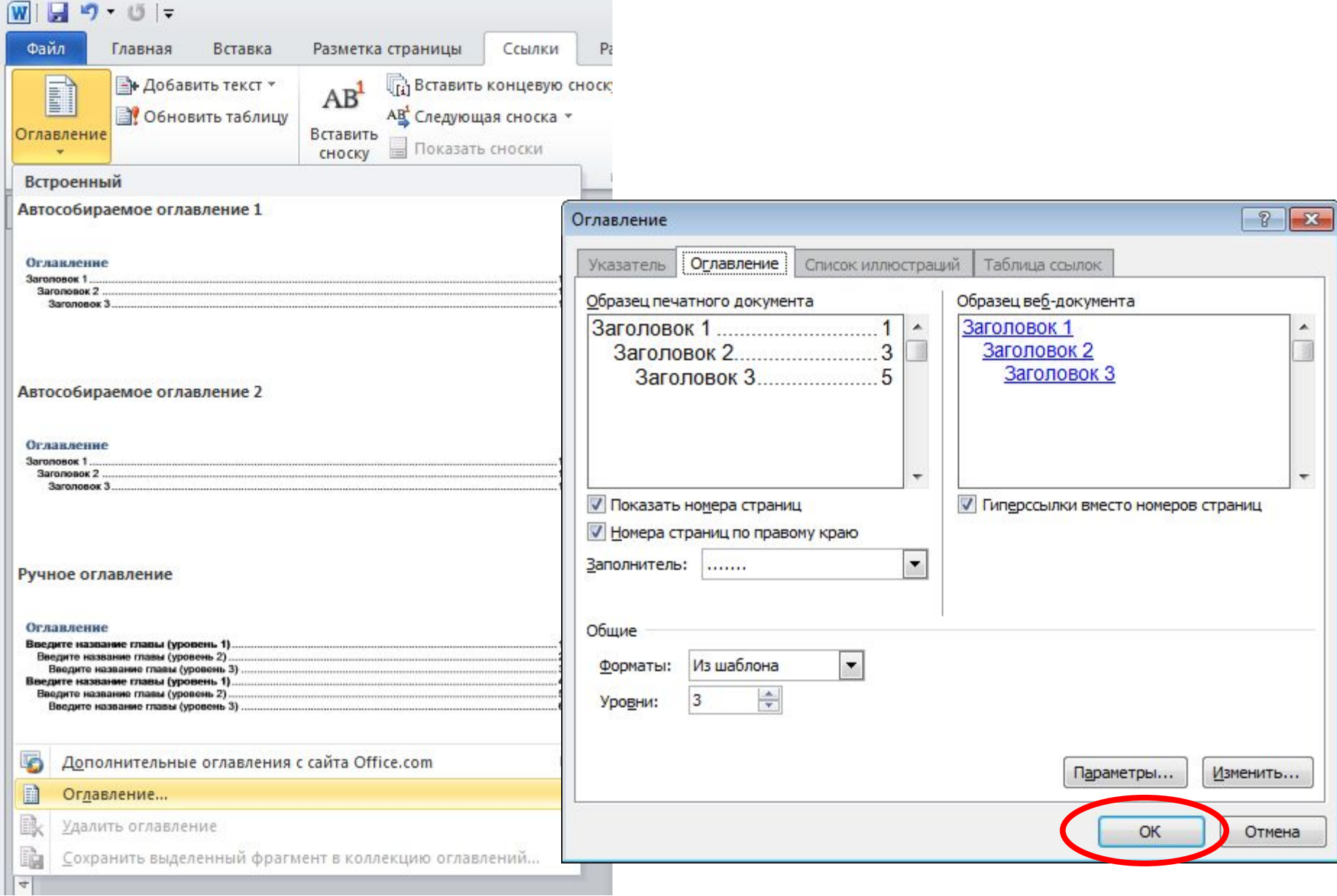

#### **Обновление оглавления**

Если в ходе работы над документом его текст и структура изменялись, то оглавление документа нужно обновить.

Для этого нужно выполнить **Ссылки ► Оглавление ► Обновить таблицу** или **Контекстное меню** оглавления **► Обновить поле**

### **Электронная публикация**

Сегодня далеко не все документы, подготовленные на компьютере, печатаются на бумаге. Многие из них изначально создаются, например, для размещения на **web-сайтах** или распространяются **на электронных носителях**. Для таких документов существуют специальные форматы файлов, например **PDF**.

#### **Работаем за компьютером**

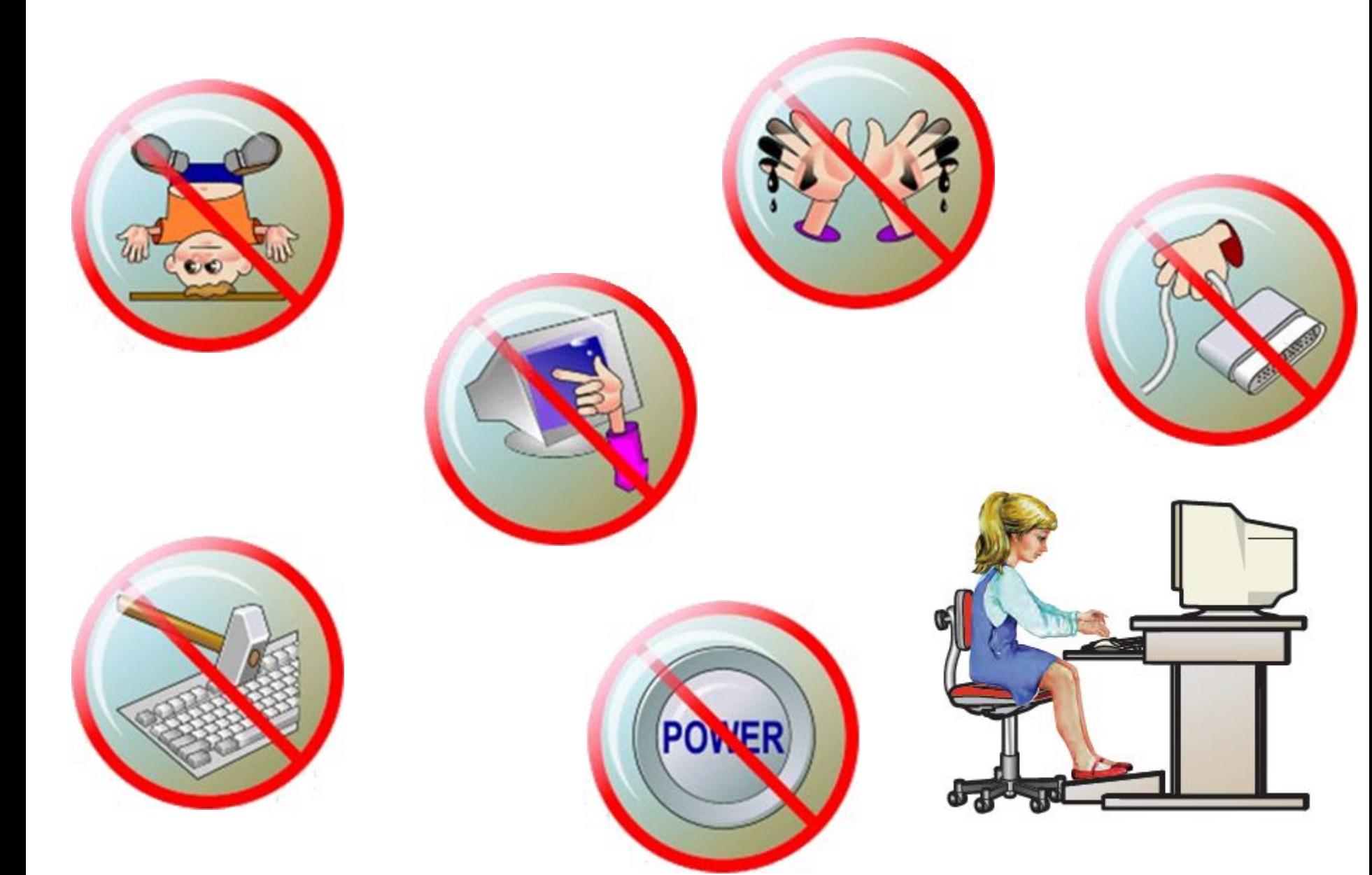